# ◎1-2-1.ご利用時間、ご利用可能環境、URL、 お問い合わせ先

## ご 利 用 時 間

#### 1.ご利用可能時間

月曜日~土曜日 7:00~22:00 日曜日、祝祭日 8:00~22:00 ※上記の時間においても、システムメンテナンス等にともない、サービスがご利用いただけない場合があります。

#### 2.データの受付時間について

毎営業日の17:00をデータ受付の締め切り時間としています。 17:00までに送信いただいたデータ(ステータスが「NRK受付待ち」となっているもの)は、当日扱いとして NRKシステム(ホスト)へ登録されます。 締め切り時間以降に送信いただいたデータは、翌営業日の扱いとしてNRKシステム(ホスト)へ登録します。

#### 3.掛金、制度移換 事務の締め切り

(1) 掛金

掛金データ、掛金再計算データ、掛金異動なし通知データは、入金予定日の2営業日前の締め切り時間 17:00までに送信してステータスを「NRK受付待ち」にしてください。 ただし、登録金額の確認は翌日となるため、なるべく余裕のあるスケジュールでのご対応をお願いします。 原則、入金予定日の3営業日前までに送信を行い、入金予定日の2営業日前までに「掛金のお知らせ」で 掛金額を確認してください。

(2) 制度移換

入金予定日の2営業日前の締め切り時間17:00までに送信してステータスを「NRK受付待ち」にしてください。

上記の期限に間に合わない場合、運営管理機関までお問い合わせください。

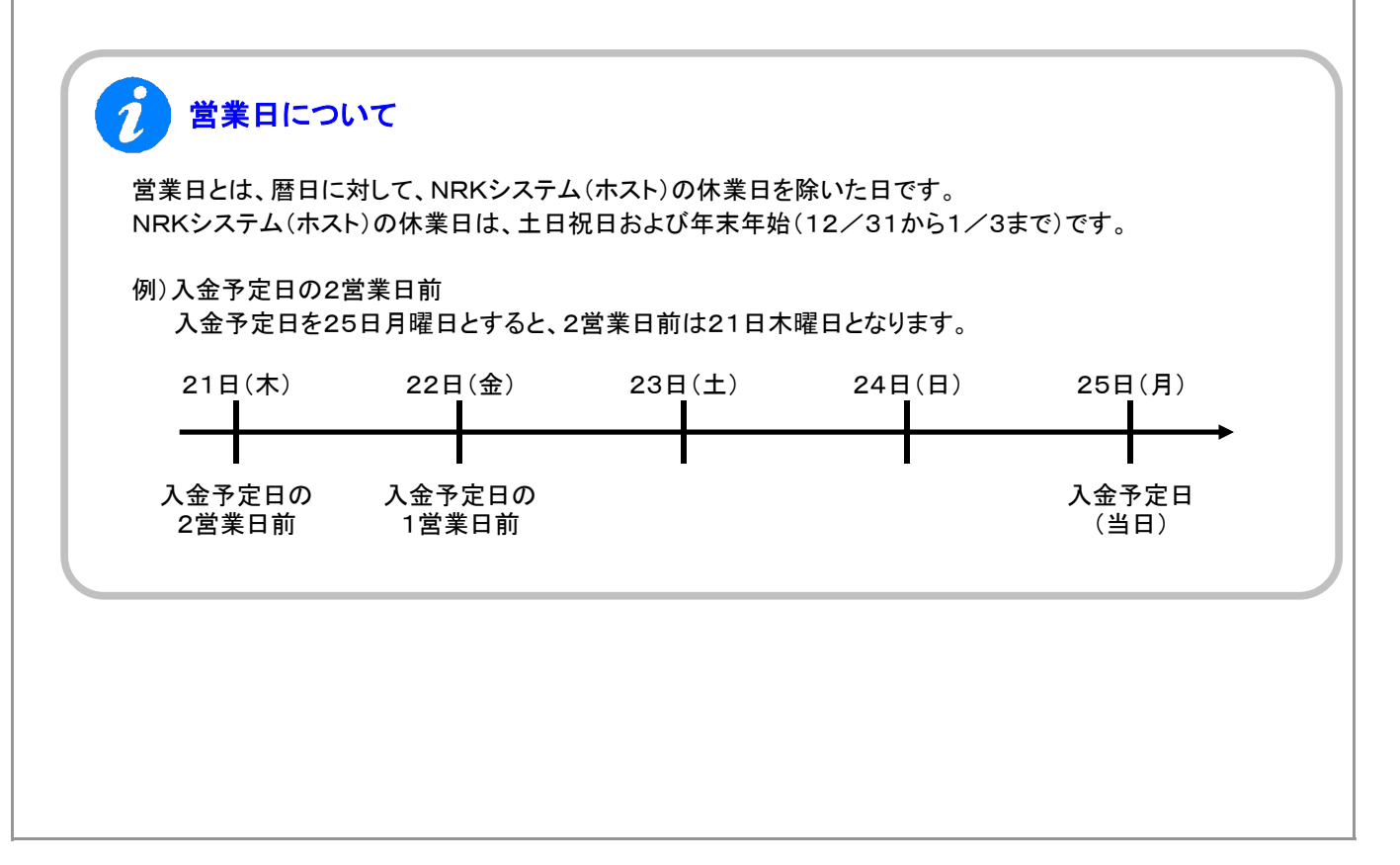

## ご利用可能環境

### 1.ご利用可能環境(2023年5月6日時点)

WEB事務システムのPCでご利用可能なOSやブラウザの組み合せ(ご利用可能環境)は以下のとおりです。

ご利用可能環境であっても、PCの機種や設定、ネットワーク環境により、WEB事務システムの動作や表示等 に不具合や一部制約が発生する場合がございます。

なお、ご利用可能環境以外のOSやブラウザをご使用される場合は、貴社の責任においてご使用いただけます ようお願いいたします。

また、当社では動作保証するOSやブラウザのバージョンを定めて定期的に動作検証を行っており、 この範囲が動作保証対象(下表の動作保証環境)となります。

(1) OSとブラウザの組み合わせ

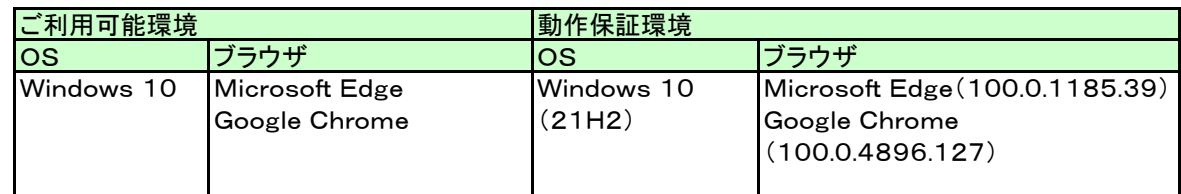

(2) アプリケーション(その他のソフトウェア)

WEB事務システムをご利用いただくには、以下のソフトウェアのインストールが必要です。

① エクセル

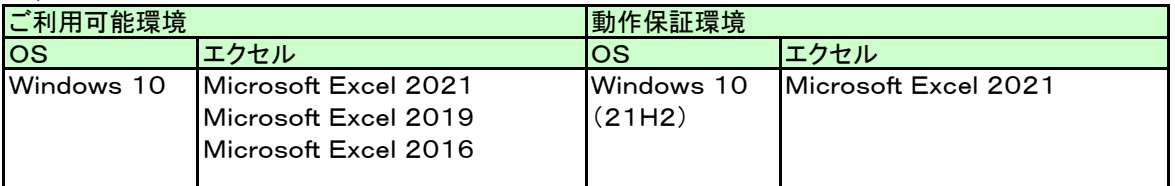

※32bit版のみ ※WEB事務システムの機能としてご用意したエクセル形式のデータ入力ツール(サポートシート)を ご利用になる場合、エクセルマクロが動作する必要があります。

② PDFビューア

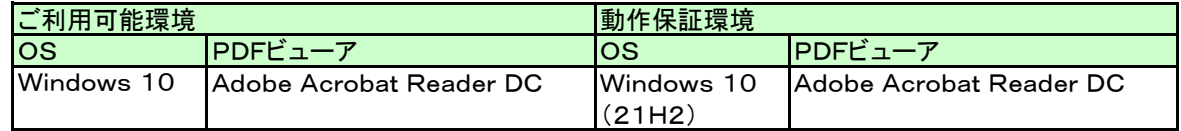

※WEB事務システムの機能として「掛金のお知らせ(事業所別合計)」等をPDFビューアで表示、 印刷を可能としています。

(3) 画面解像度

XGA(1024×768)以上 DPI 設定 通常の大きさ(96dpi)

## ご利用可能環境

### 2.ブラウザの設定

WEB事務システムのご利用にあたって、以下のブラウザの設定が必要になります。

- JavaScriptが許可済(有効)
- クッキー(Cookie)の受入れが有効
- ポップアップとリダイレクトが許可済
- 言語設定が「日本語」
- 暗号化方式は、TLS 1.2 または 1.3 を使用する
- イメージの表示が許可済(全て表示)

ブラウザへの詳しい設定手順は、「3.その他資料」の「1-2.WEB事務 PC設定資料」をご参照ください。

#### 3.エクセルマクロの設定

エクセルマクロの詳しい設定手順は、「3. その他資料」の「1-2. WEB事務 PC設定資料」をご参照ください。 サポートシートをご利用になるときにエクセルマクロの設定が必要です。

### U R L WEB事務システムのログイン時に指定するURLは以下になります。 https://www2.nrkn.co.jp/webjmapp/index.html お問い合わせ先 WEB事務システムをご利用いただくにあたり、ご不明な点がございましたら、運営管理機関までお問い合わせ ください。画面左下にお問い合わせ先を表示しています。 )<br>W E B 事務システム - Windows Internet Explorer |<br>|NRK|| ロホレコード・キーピング・ネットワーク株式会社| ユーザー名:企業20000897 担当者1 <mark>ログアウト</mark> 小 - 11:004288 : WEB事務テスト用運営98<br>- 連営受機関係額 - 000335 : WEB事務9.AT57ブラン<br>- トHOME - 12:000335 : WEB事務UAT57ブラン<br>- 手務受付業務 - 1 : もメニューより確定拠<br>- キメニューより確定拠 金素情報 20000897: WEB事務UAT5701余社 確定拠出年金業務に関するお知らせ よくあるこ質問 ・ 各メニューより確定拠出年金の業務を行ってください。<br>また、お知らせの詳細を確認する場合は、各お知らせの選択ボタンを押してください。 企業選択 **L加入者業務** ∟加へも来が<br>∟掛金業務<br>∟データファイル遂信<br>▼事務照会業務  $\overline{48}$ |<br>|2015/05/13 ||正 常]加入者属性変更データ登録完了のお知らせ<br>|2015/05/13 ||併金のお知らせ (合計・事業所別明細)発読のお隠い 遗积 L データ送信状況解会<br>L データダウンロード 選択<br>選択  $2016/06/13$ |<br>|機金のお知らせ (合計)確認のお願い ▼ガイド |<br>|掛金のお知らせ (明細)強認のお願い 選択 2016/06/13 LFAQ 選択<br>選択 2016/06/06 |<br>|機金業務対応のお願い ∟操作マニュアル<br>▼その他 |<br>|機金業務対応のお願い 2016/06/06 選択<br>選択 2015/05/05 |掛金のお知らせ (明細)発認のお願い ユーザー情報変更  $2016/06/08$ - お問い合わせ先 -- お問い合わせ先 -<br>運営管理機関関い合わせ<br>先<br>03一1234ー5578  $\frac{2016/06/01}{2016/06/01}$ 還網 ||掛金のお知らせ (合計)箱認のお願い 遗积 ● 確定拠出年金業務に関するお知らせ 一覧 | | -<br>Gopyright© 2014 日本レコード・キーピング・ネットワーク株式会社 All Rights Reser C 98%